# **03FYZ TECNICHE DI PROGRAMMAZIONE** Esercitazione di Laboratorio 04 es.1 – 6 Aprile 2016

Obiettivi dell'esercitazione:

• Apprendere il meccanismo della ricorsione

#### **ESERCIZIO 1**

Scopo dell'esercitazione: Svolgere alcuni semplici esercizi tramite l'utilizzo di algoritmi ricorsivi.

- **Esercizio 1.1** Realizzare un programma ricorsivo in grado di generare tutte le permutazioni di una data parola. (Una permutazione è una qualsiasi disposizione delle lettere contenute all'interno di una parola). Ad esempio, la parola "eat" ha sei permutazioni (compresa la parola stessa): "eat", "eta", "aet", "ate", "tea", "tae".
- **Esercizio 1.2** Realizzare un programma ricorsivo per implementare il quadrato magico: dato un quadrato di lato N, posizionarvi tutti i numeri da 1 a N^2 in modo che la somma di ciascuna riga, colonna e diagonal sia uguale.

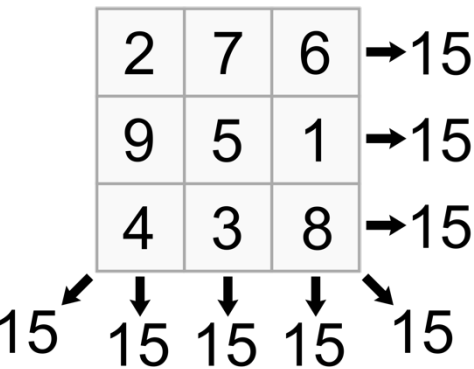

# **03FYZ TECNICHE DI PROGRAMMAZIONE** Istruzioni per effettuare il fork di un repository GitHub

- Effettuare il login su GitHub utilizzando il proprio username e password.
- Aprire il repository su GitHub relativo al quarto laboratorio: https://github.com/TdP-2016/Lab4
- Utilizzare il pulsante *Fork* in alto a destra per creare una propria copia del progetto.

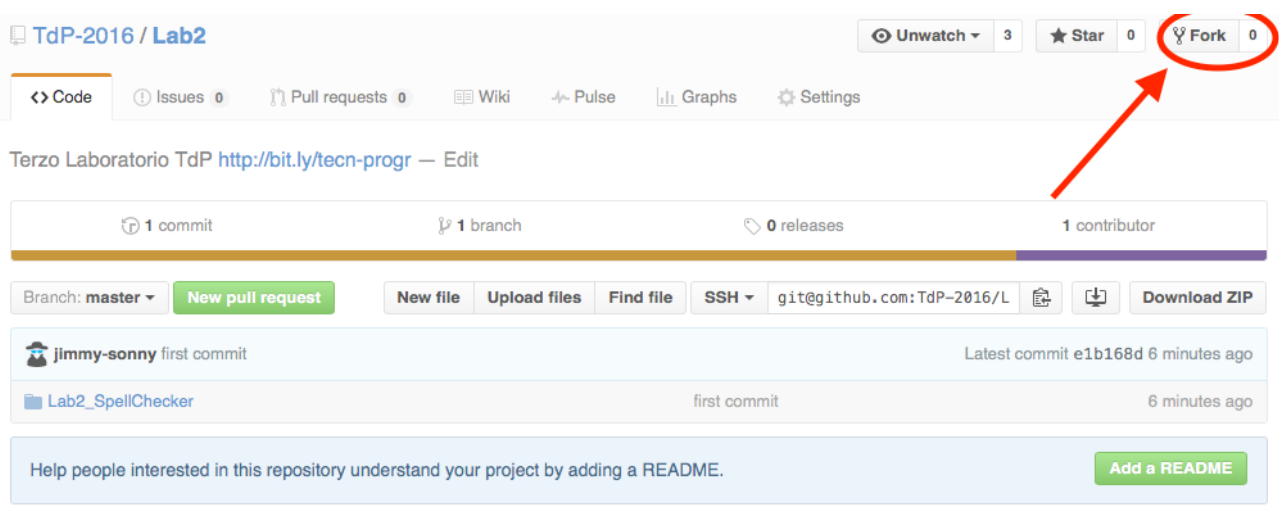

L'azione di Fork crea un nuovo repository nel proprio accout GitHub con una copia dei file necessari per l'esecuzione del laboratorio.

- Aprire Eclipse, andare su *File* -> *Import*. Digitare *Git* e selezionare *Projects from Git -> Next -> Clone URI -> Next*.
- Utilizzare la URL del **proprio** repository che si vuole clonare (**non** quello in TdP-2016!), ad esempio: https://github.com/my-github-username/Lab4
- Fare click su *Next*. Selezionare il branch (*master* è quello di default) fare click su *Next*.
- Selezionare la cartella di destinazione (quella proposta va bene), fare click su *Next*.
- Selezionare *Import existing Eclipse projects*, fare click su *Next* e successivamente su *Finish*.
- Il nuovo progetto Eclipse è stato clonato ed è possibile iniziare a lavorare.
- A fine lavoro ricordarsi di effettuare Git commit e push, utilizzando il menù *Team in Eclipse*.

**ATTENZIONE**: solo se si effettua Git **commit** e successivamente Git **push** le modifiche locali saranno propagate sui server GitHub e saranno quindi accessibili da altri PC e dagli utenti che ne hanno visibilità.

# **03FYZ TECNICHE DI PROGRAMMAZIONE** Esercitazione di Laboratorio 04 es.2 – 6 Aprile 2016

Obiettivi dell'esercitazione:

- Utilizzo del pattern MVC e DAO
- Utilizzo di JDBC
- Apprendere il meccanismo della ricorsione

### **ESERCIZIO 2**

Scopo dell'esercitazione: Realizzare in linguaggio Java un'applicazione dotata di interfaccia grafica che calcoli tutti gli anagrammi di una parola.

Funzionamento previsto nella versione finale: L'applicazione permette di *cercare* tutti gli anagrammi di una parola. Tra tutte le permutazioni di una parola, quelle *valide* (anagrammi), cioè che esistono nel dizionario fornito, vanno stampate in **nero** in una casella di testo nell'interfaccia grafica. Quelle *non valide* vanno invece stampate in **rosso.** Il calcolo degli anagrammi avviene utilizzando prima un *algoritmo ricorsivo* e, in una versione seguente del programma, utilizzando la corrispondente versione iterativa.

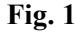

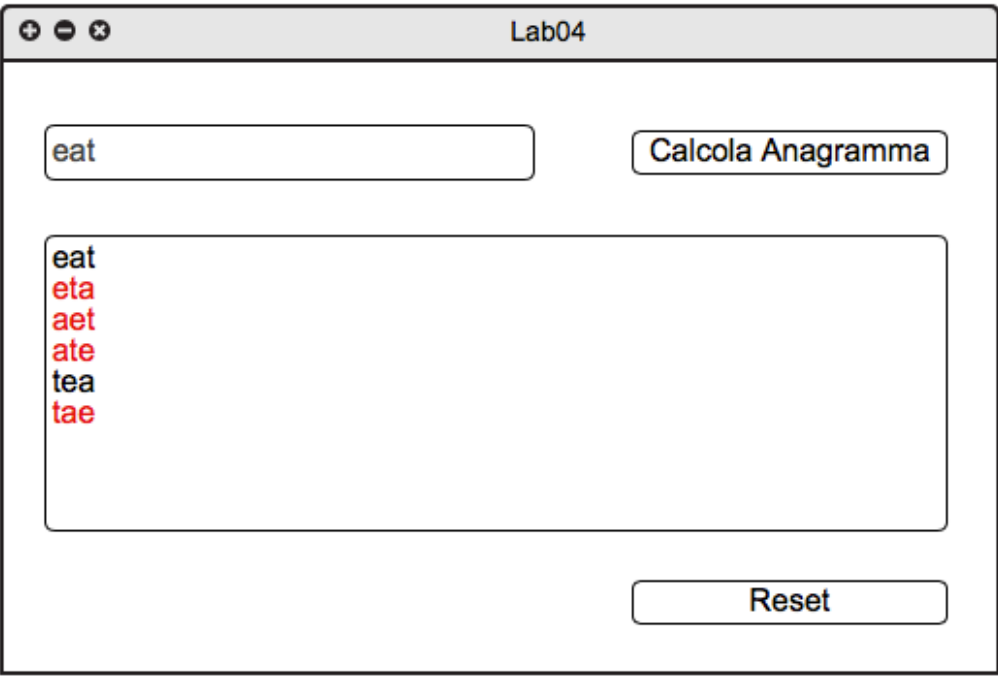

**Esercizio 2.1** Realizzare un'interfaccia grafica con *JavaFx* simile al mockup mostrato in Fig 1. La casella di testo in cui stampare il risultato è un'area di testo che ammette rich text. Il pulsante *Reset* permette di cancellare il contenuto di tutti i campi.

Utilizare come database il file *dizionario.sql*.

Per importare il database, avviare il database locale *XAMPP*; successivamente lanciare il programma *HeidiSQL* e selezionare l'opzione *File -> Carica file SQL*. Selezionare il file *dizionario.sql* (scaricato dal sito del corso, sezione Materiale, Data-Sets), eseguire la query direttamente (senza caricare nell'editor i dati) per importarlo e cliccare sul tasto *Aggiorna*, per permettere la corretta visualizzazione all'interno dell'elenco del database appena caricato.

Fare uso dei pattern MVC e DAO, come spiegato a lezione.

- **Esercizio 2.2** Implementare l'algoritmo ricorsivo per il calcolo delle permutazioni di una parola.
- **Esercizio 2.3** Utilizzare una Query SQL per verificare se ciascuna delle permutazioni calcolate è una parola valida nel dizionario italiano. Quelle *valide* vanno stampate in **nero** in un'area di testo nell'interfaccia grafica. Quelli non valide vanno invece stampate in **rosso.**
- **Esercizio 2.4** Sostituire l'algoritmo ricorsivo con la una versione iterativa.